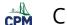

## CPM Educational Program

# **TI-84: Using Tables**

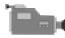

TI-84 Video: Using Tables (YouTube) (Vimeo)

### 1. Set up your table.

Go to: [2nd] [TBLSET]. Choose your start value and your increment value (â^†Tbl). Leave the Indpnt; and Depend: to "Auto" to automatically generate the "x" and "y" values.

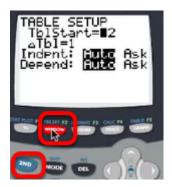

#### 2. View the table.

Go to: [2nd] [Table]. Then use the Up and Down arrow keys to go through the list.

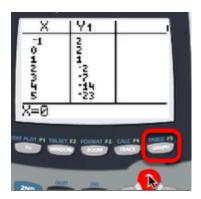

## 3. Add a second function into [Y=]. View both tables side by side.

Go to: [Y=] to input a second function. Go to: [2nd] [TABLE] to view.

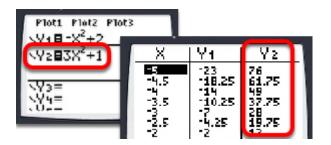

TI-84: Using Tables Page 1

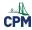

# 4. Change the increment (â^†Tbl) to get other values in the table.

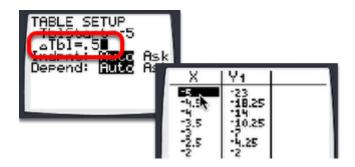

# 5. Control your table to the values you want only, change the Indpnt: to "Ask"

Go to: [2nd] [TBLSET]. Use the arrow keys to select "Ask". [ENTER]. Go to: [2nd] [TABLE]. Type in a desired x-value. [ENTER].

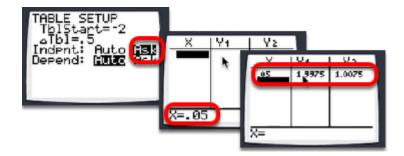

TI-84: Using Tables Page 2